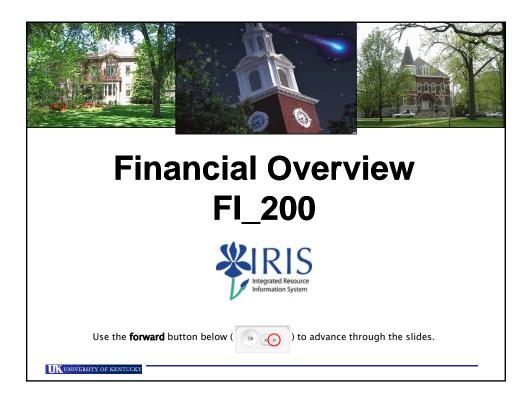

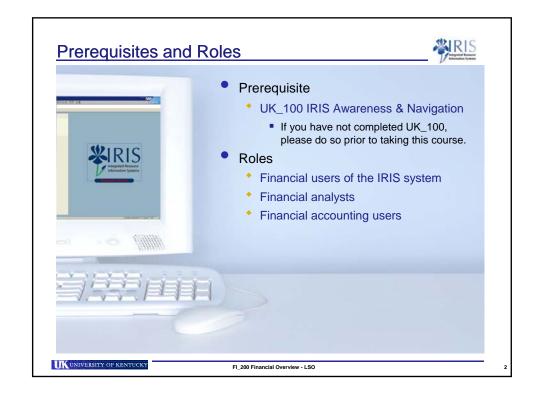

#### **Course Assessment**

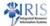

- There is one main part to the Finance Overview which must be completed successfully prior to receiving credit for this course.
- Check for Understanding: This is a series of questions which will be presented at the end of each unit. To complete:
  - 1. Click on the radio button next to your answer of the easier
  - 2. Click on the **Next** button NEXT I
  - 3. Repeat Steps 1 & 2 for each question
  - 4. After answering all of the questions, click on the **Submit All**SUBMIT ALL Or **Submit All Answers**Submit All Answers button
  - 5. Upon passing, click on the **Finish** button to continue to the next unit in the course Finish

UK UNIVERSITY OF KENTUCKY

FI\_200 Financial Overview - LSO

#### Finance Overview Practice Guide

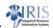

- As noted at various points in this course, the Finance Overview Practice Guide is available should you want to practice the various transactions discussed in this course.
- Although the guide is <u>optional</u> and <u>not a requirement</u> for completing this course, it is highly recommended you complete the exercises in the Training Sandbox.
- To access the guide:
  - Click on the Attachments link ( | ATTACHMENTS ) in the upper-right corner of this screen
  - Click on the Finance Overview Practice Guide link (the guide will open in a separate browser window)
  - 3. Print the guide
  - 4. Follow the instructions listed in each exercise

UK UNIVERSITY OF KENTUCKY

FI\_200 Financial Overview - LSO

#### **Course Content**

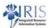

- Unit 1 UK Processes and IRIS Components
- Unit 2 Financial Accounting
- Unit 3 Funds Management
- Unit 4 Controlling
- Unit 5 Grants Management
- Unit 6 Business Warehouse Reporting
- Course Summary

UNIVERSITY OF KENTUCK

FI\_200 Financial Overview - LSO

#### **Learning Objectives**

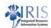

- You will understand at a high level:
  - UK account structure
  - Financial document parking (Journal Vouchers) and posting (DAVs)
  - Funds Management
  - Grants Management
  - Cost Management
- You will be able to:
  - Display Funds Management, Controlling, and Grants Management Master Data
  - View Document Information
  - Generate Finance, Funds Management, and Controlling Reports

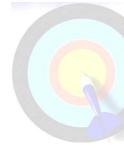

3

UK UNIVERSITY OF KENTUCKY

FI\_200 Financial Overview - LSO

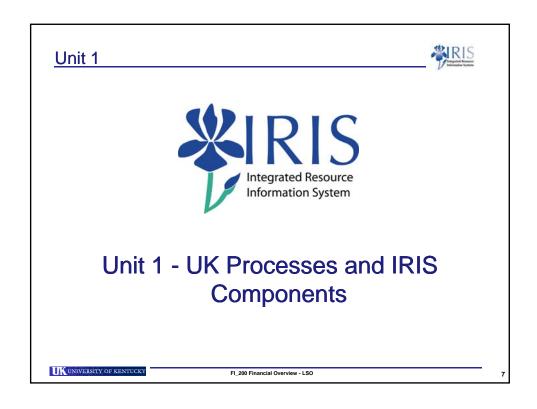

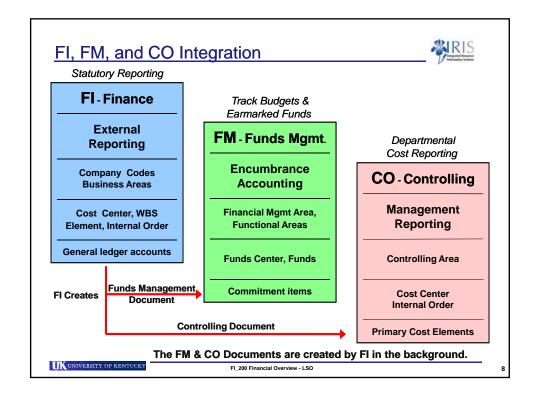

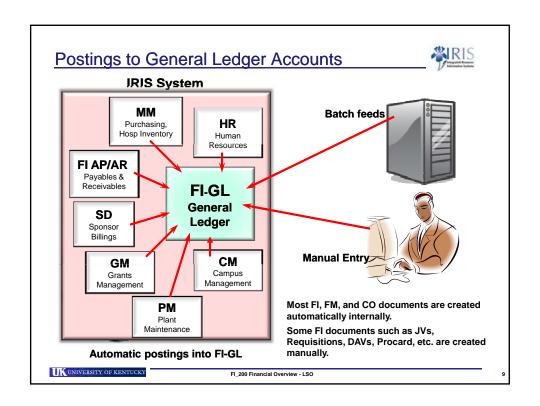

#### **Key Terminology**

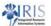

IRIS has different names for the same data depending on the module.

|                                                    | IRIS MODULES      |                     |                          |                           |  |  |  |
|----------------------------------------------------|-------------------|---------------------|--------------------------|---------------------------|--|--|--|
| What it is                                         | FI<br>(Financial) | CO<br>(Controlling) | FM<br>(Funds Management) | GM<br>(Grants Management) |  |  |  |
| Actual or budgeted revenue or expense account      | GL Account        | Cost Element        | Commitment Item          | Sponsored Class           |  |  |  |
| Source of funding for a Fund Center                |                   |                     | Fund                     |                           |  |  |  |
| Department level revenues / expenses               |                   | Cost Center         | Funds Center             |                           |  |  |  |
| Real (PPD) or statistical cost object              |                   | Internal Order      |                          | Internal Order            |  |  |  |
| Grant, Land Grant,<br>Capital Projects             |                   | WBS Element         |                          | Grant                     |  |  |  |
| Function or project for how the funds will be used |                   |                     | Functional Area          | Sponsored Program         |  |  |  |

UNIVERSITY OF KENTUCKY

FI\_200 Financial Overview - LSO

#### Numbering Scheme for Chart of Accounts

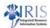

| Master Data                           | IRIS # Scheme Example |  |  |
|---------------------------------------|-----------------------|--|--|
| Fund                                  | 0011000100            |  |  |
| Cost Center                           | 1012012830            |  |  |
| Funds Center<br>(Same as Cost Center) | 1012012830            |  |  |
| WBS Element (Land Grant)              | 2350013000            |  |  |
| WBS Element (Grants/Contracts)        | 3046835000            |  |  |
| WBS Element (Capital Projects)        | 4011876100            |  |  |
| Internal Order (Job Order)            | 806013140000          |  |  |
| Internal Order (Statistical)          | 809013140000          |  |  |

UNIVERSITY OF KENTUCK

FI\_200 Financial Overview - LSO

Unit 1
Check for Understanding

6

#### Unit 2

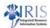

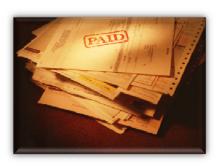

# **Financial Accounting**

UNIVERSITY OF KENTUCKY

FI\_200 Financial Overview - LSO

13

#### Financial Accounting (FI)

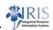

- The Financial Accounting module has several sub-ledgers.
  - Accounts Payable and Accounts Receivable
  - Cost Centers, WBS Elements, Internal Orders, Grants
  - Vendors, Capital Projects
- Data flows from the sub-ledgers into the general ledger on a real time basis via a reconciliation account.
- Every financial based transaction entered in IRIS needs information such as a Company Code, a Business Area, Fund, and a GL Account. Some are entered directly and others are derived from Master data.
- Revenue and expense GL items also need a Fund, and a CO cost object (Cost Center, Internal Order or WBS Element).
- Business Warehouse is used to display financial ledgers by Fund and Grant.

UK UNIVERSITY OF KENTUCKY

FI\_200 Financial Overview - LSO

14

# General Ledger Account

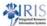

- Transactions are posted in Finance through the general ledger account.
- A general ledger account has a corresponding commitment item in Funds Management and a Primary Cost Element in Controlling.
- The General ledger accounts represent the WHAT of a transaction in CO.
- The FM & CO Documents are created by FI in the background.

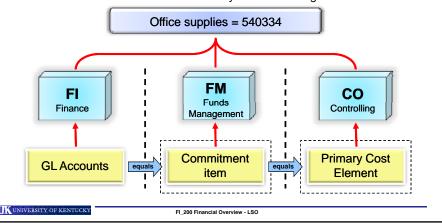

#### **GL Account Numbering Convention**

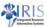

| Range  | Туре        |  |  |
|--------|-------------|--|--|
| 1xxxxx | Assets      |  |  |
| 2xxxxx | Liabilities |  |  |
| 3xxxxx | Fund        |  |  |
| 4xxxxx | Revenues    |  |  |
| 5xxxxx | Expenses    |  |  |
| 6xxxxx | Recharges   |  |  |
| 7xxxxx | Transfers   |  |  |

| Number | Account Category    |  |  |
|--------|---------------------|--|--|
| 11xxxx | Cash                |  |  |
| 12xxxx | Investment          |  |  |
| 13xxxx | Accounts Receivable |  |  |
| 14xxxx | Loan Receivable     |  |  |
| 15xxxx | Inventory           |  |  |
| 16xxxx | Clearing            |  |  |
| 21xxxx | Accounts Payable    |  |  |
| 22xxxx | Payroll deposits    |  |  |
| 23xxxx | Accruals            |  |  |
| 24xxxx | Deferred income     |  |  |
| 31xxxx | Fund balance        |  |  |
|        |                     |  |  |

UK UNIVERSITY OF KENTUCKY

FI\_200 Financial Overview - LSO

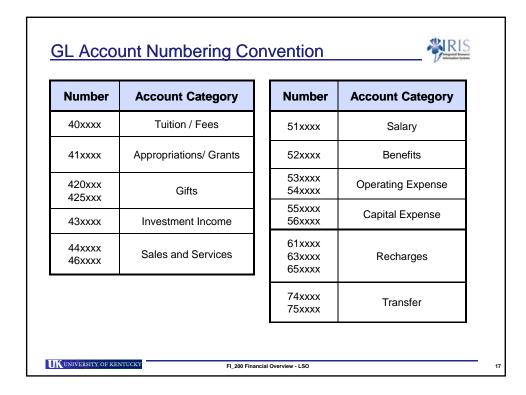

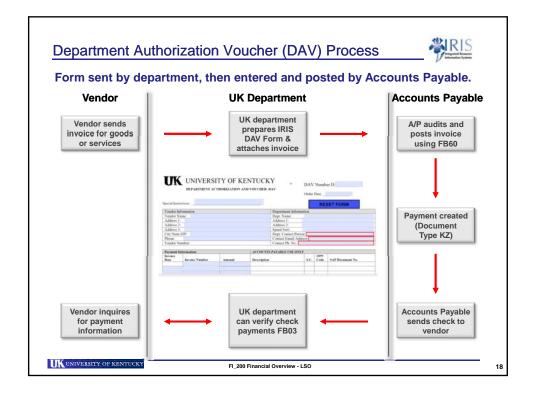

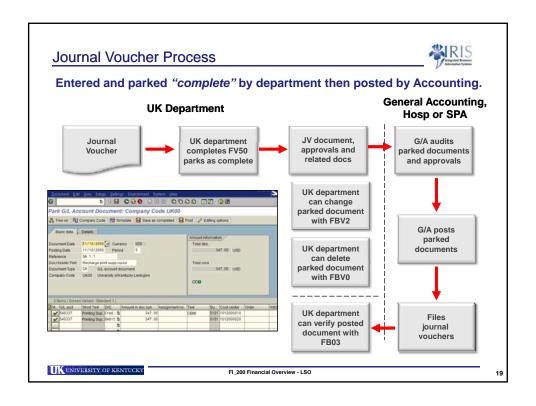

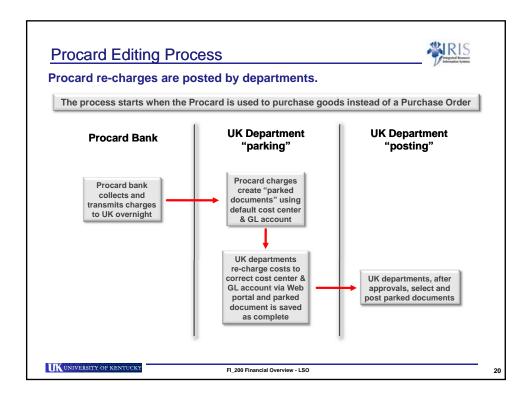

#### **Document Types and Number Ranges** Documents are uniquely identified by a document type and number. Number Range Document Financial Transaction Type From SA 0100000000 GL Account Document 0199999999 Stock Materials (Hand fees) ZΗ 0100000000 0199999999 KR Vendor Invoice 1900000000 1999999999 Vendor Payment ΚZ 1500000000 1599999999 Goods Issue WA 4900000000 499999999 WE 5000000000 Goods Receipt 509999999 Invoice - Gross RE 5100000000 5199999999 Invoice - Net RN 5100000000 5199999999 Procard ΥY 7700000000 7799999999 UK UNIVERSITY OF KENTUCKY FI\_200 Financial Overview - LSO

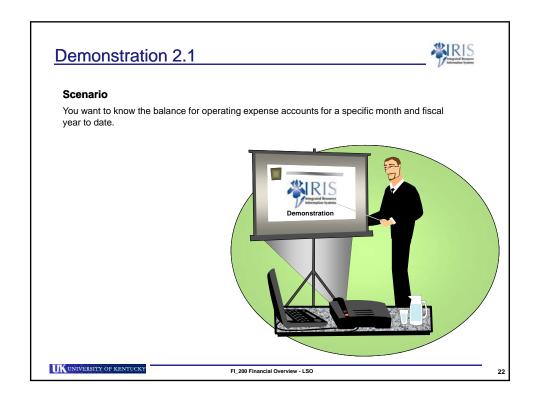

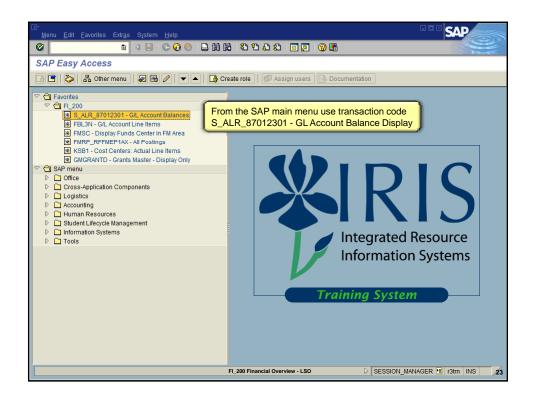

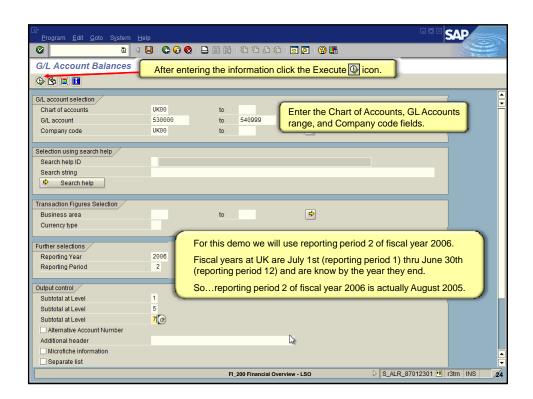

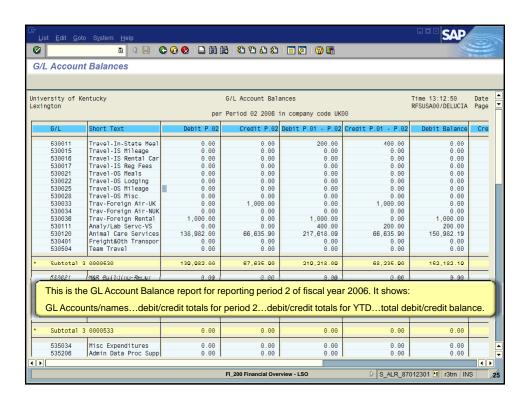

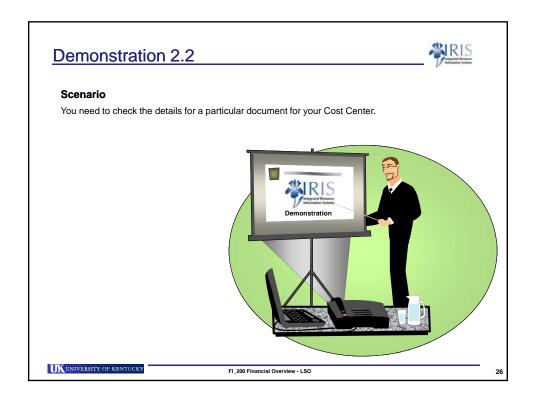

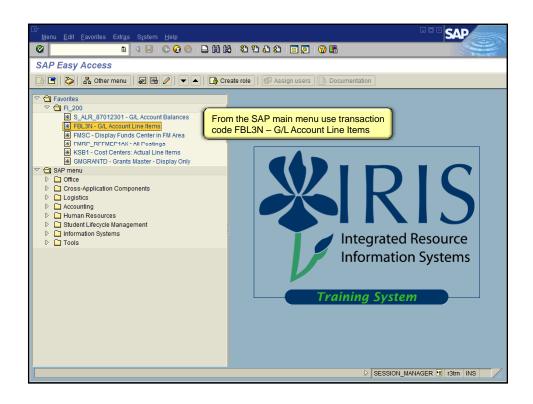

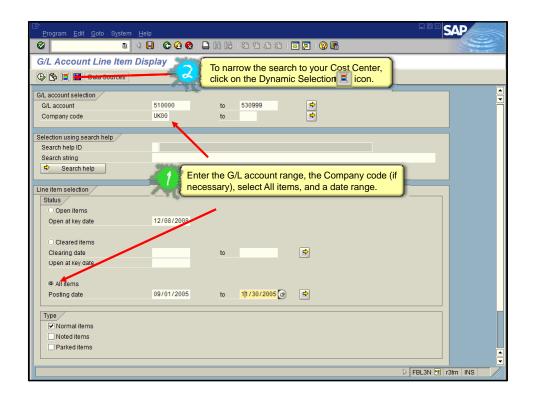

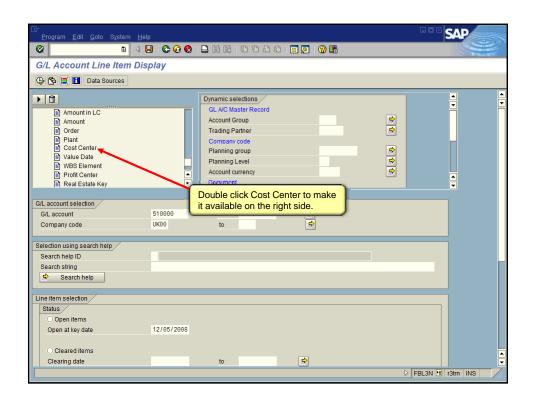

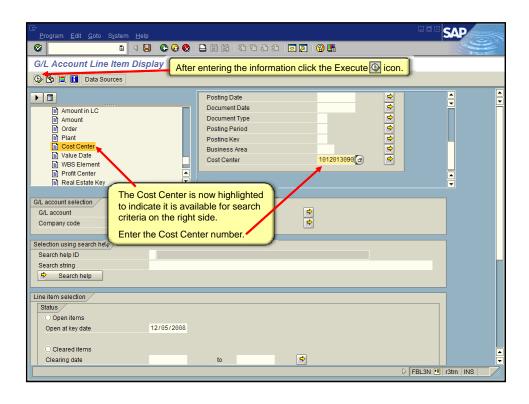

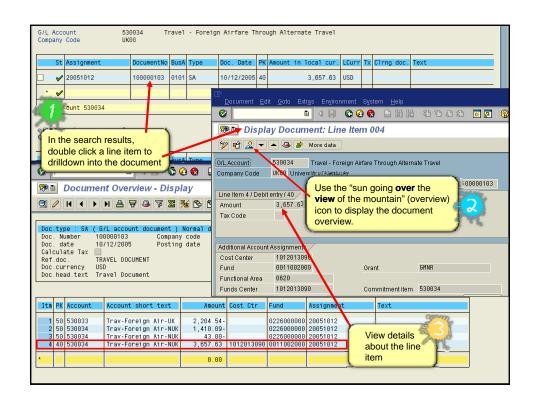

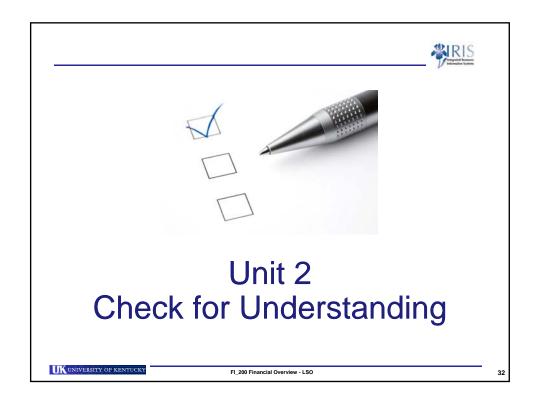

#### Exercise 1 – Preparing to Practice

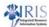

To set-up your computer to practice the transaction(s) discussed in this course, refer to:

Exercise 1 – Preparing to Use the IRIS Training Sandbox

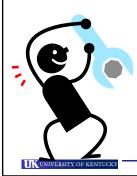

as detailed in the FI\_200 Practice Guide.

FI\_200 Financial Overview - LSO

33

#### **Unit 2 Practice**

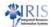

# To practice the transaction(s) discussed in this unit, refer to:

Exercise 2.1 – Display GL Totals and Balances – S\_ALR\_87012301 and

Exercise 2.2 – Display Document Information – FBL3N

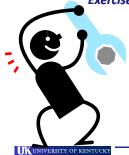

as detailed in the FI\_200 Practice Guide.

FI\_200 Financial Overview - LSO

3

#### Unit 3

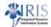

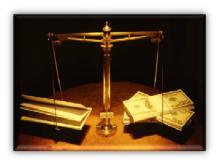

# **Funds Management**

UNIVERSITY OF KENTUCK

FI\_200 Financial Overview - LSO

35

#### Funds Management (FM) - Fund Centers

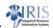

- Funds Management is used to organize and track revenue and expense in budget format.
- Fund
  - A self-balancing set of accounts used to budget and control costs
  - Identifies source and use of funding
- Funds Center
  - Represents the organizational area of responsibility for budgeting revenue and expenses.
  - Derived from the Cost Center with a one-to-one relationship (i.e. same number)
    - Example: Both the Cost Center and Funds Center numbers for the IRIS Project is 1012084710
- Both Funds and Funds Centers can be grouped for reporting purposes.

UNIVERSITY OF KENTUCKY

FI\_200 Financial Overview - LSO

36

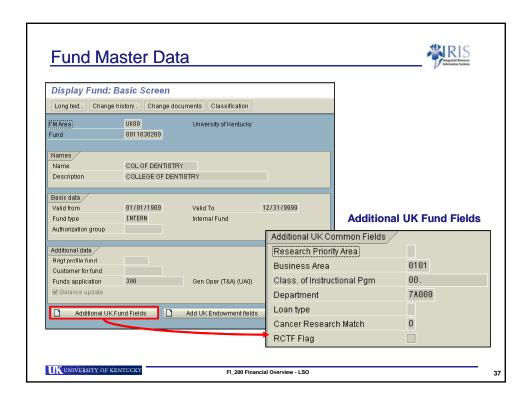

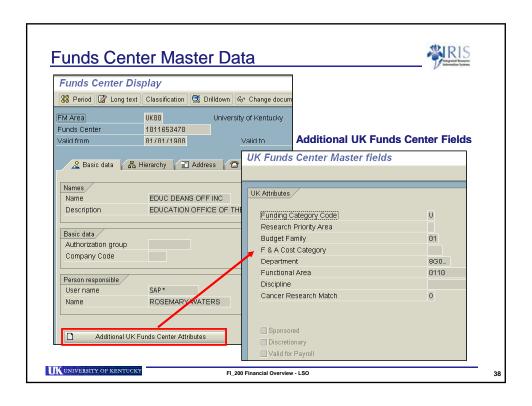

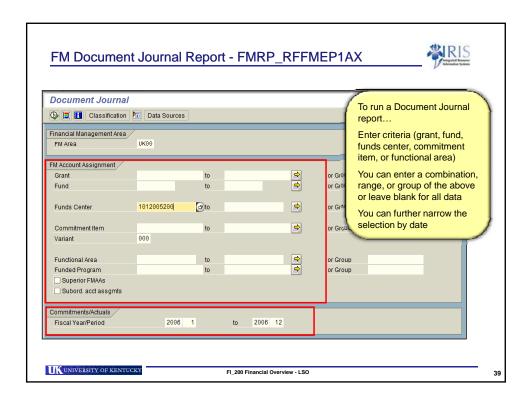

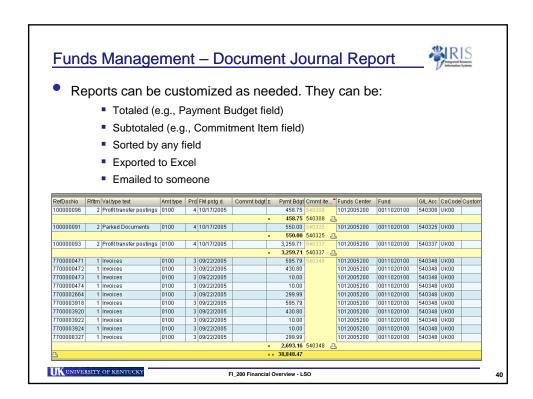

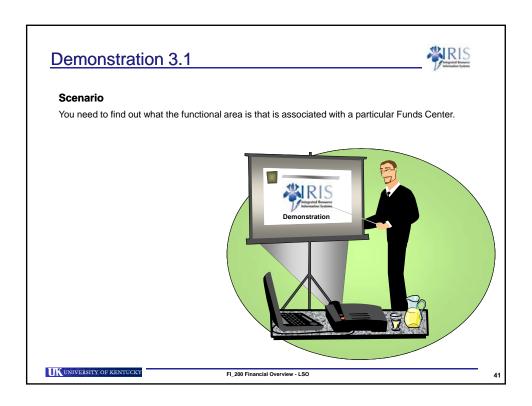

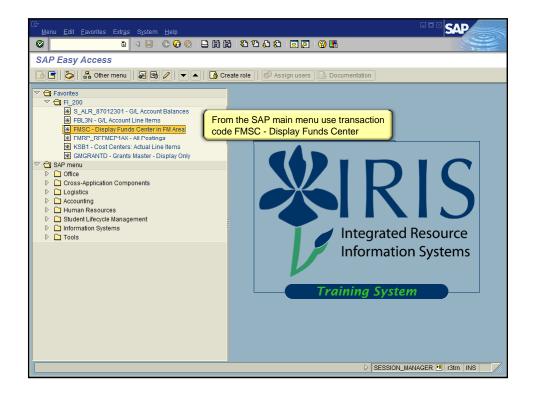

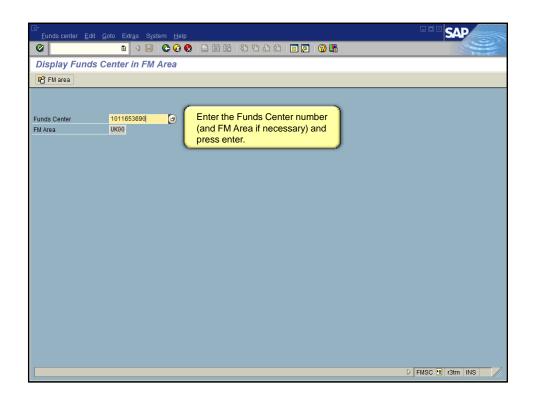

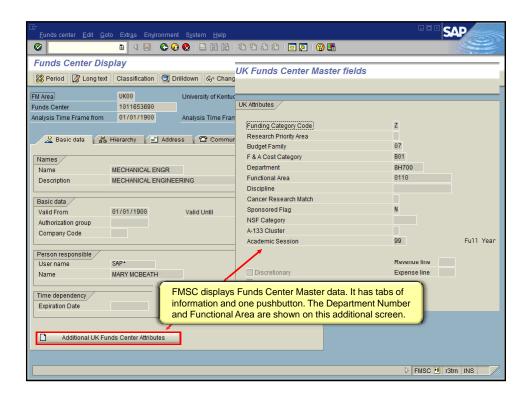

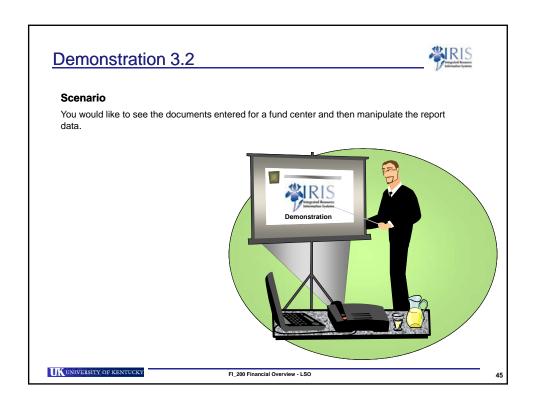

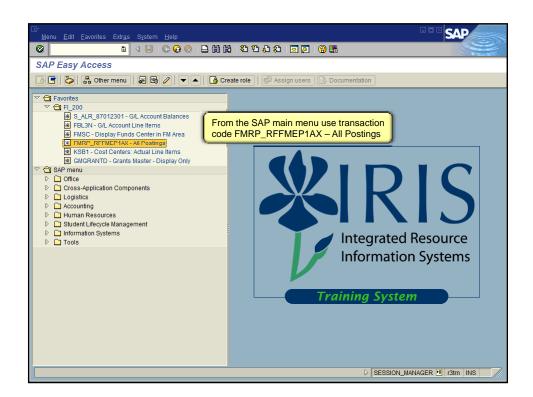

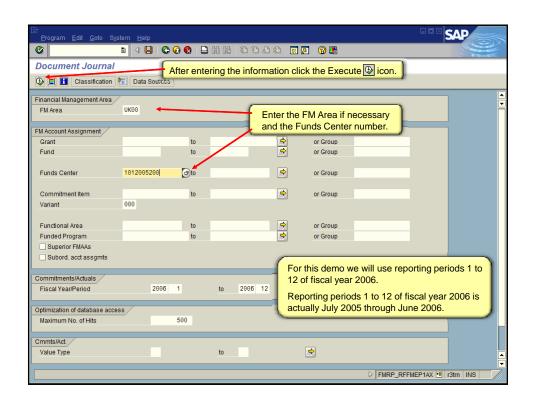

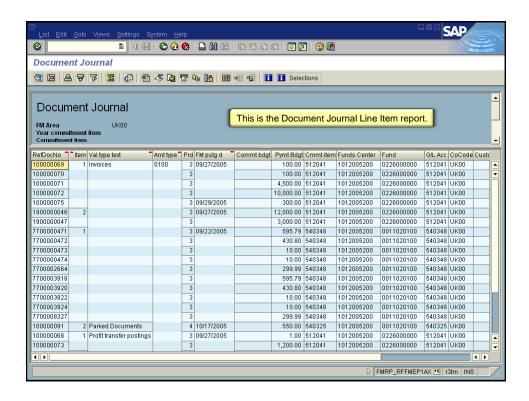

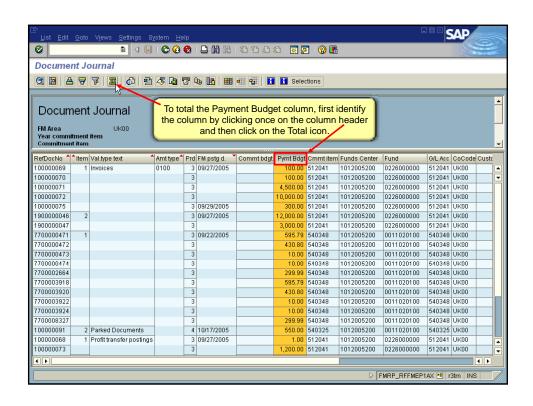

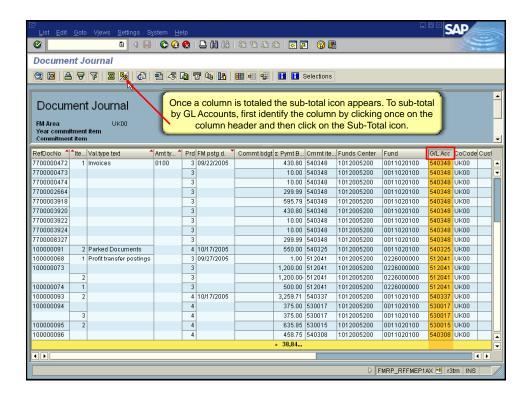

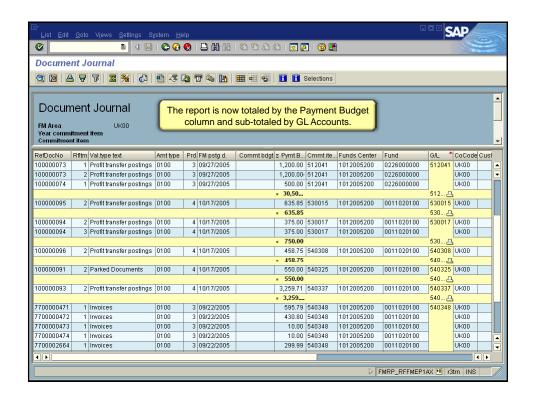

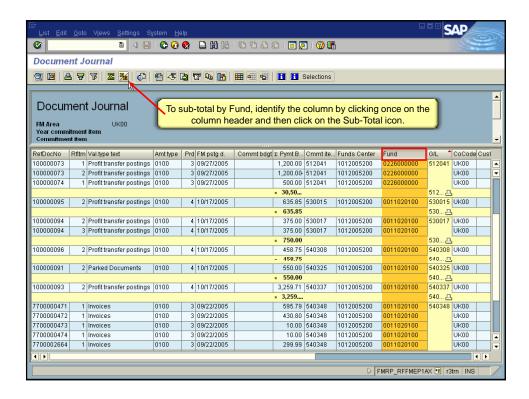

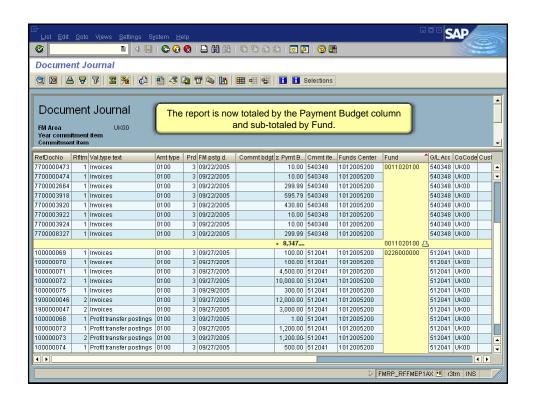

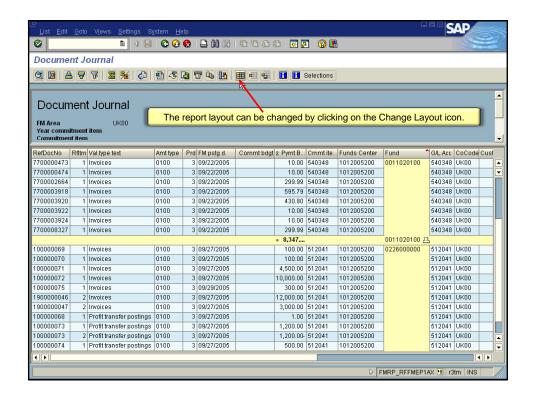

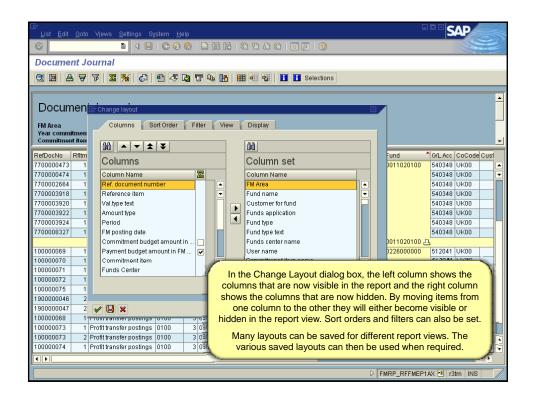

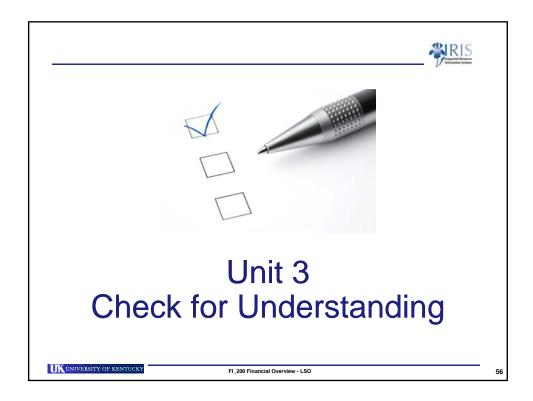

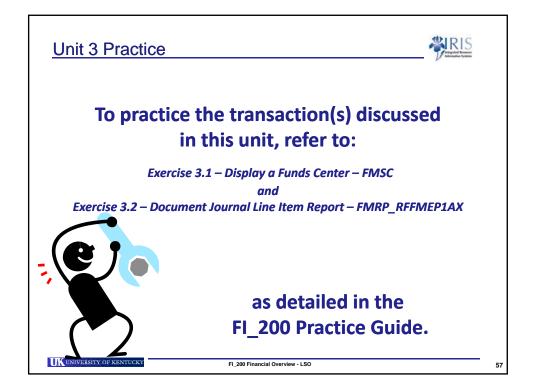

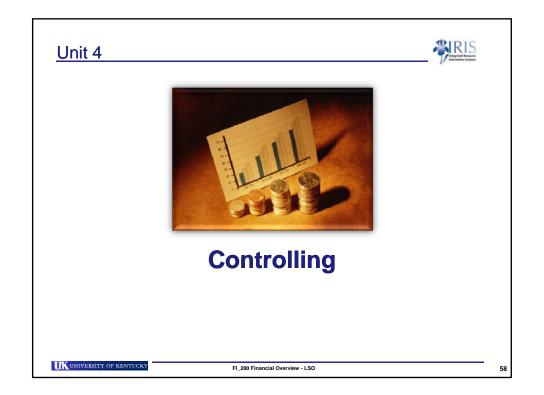

#### Controlling (CO)

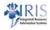

- The Controlling module is used primarily for internal managerial reporting.
- The Controlling Area is an organizational unit in which all cost centers and all internal orders are assigned.
  - UK has one controlling area: UK00
- Most transaction processing occurs outside the CO module but integrates with CO.
  - Materials Management (requisitions, purchase orders)
  - Campus Management (student accounts)
  - Human Resources (payroll)
  - Financial Accounting (JVs, DAVs)

UK UNIVERSITY OF KENTUCKY

FI\_200 Financial Overview - LSO

59

#### Cost Centers and Internal Orders

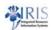

- Cost Centers are areas of responsibility in which you capture costs.
- For reporting purposes Cost Centers are established in a "hierarchy" called Cost Center groups or Nodes.
- Costs can only be posted directly to Cost Centers but not to Cost Center groups or nodes.
- Internal Orders
  - Real
    - Physical Plant Division
    - Communications
    - Dining Services
  - Statistical
    - Used for information reporting purposes
    - Postings need a real cost object, such as a Cost Center or WBS Element

UK UNIVERSITY OF KENTUCKY

FI\_200 Financial Overview - LSO

60

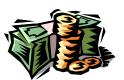

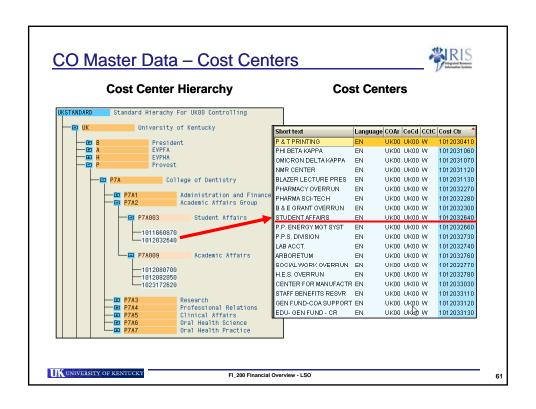

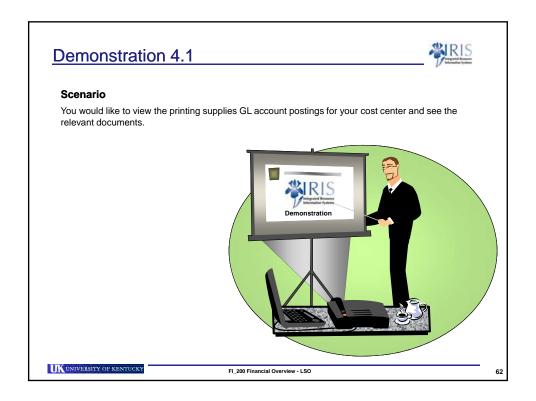

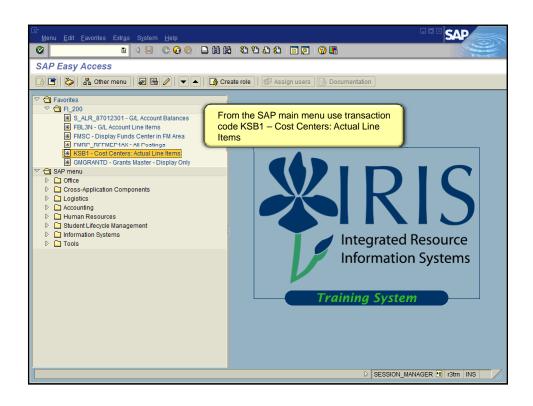

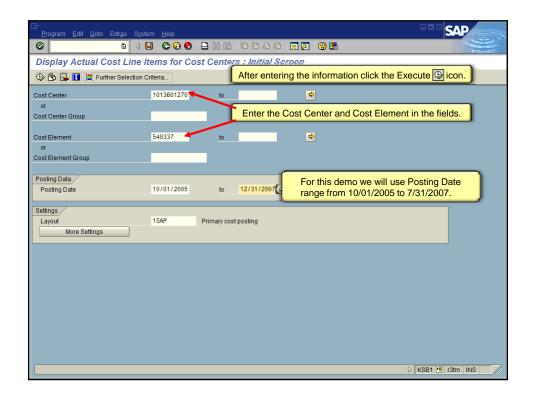

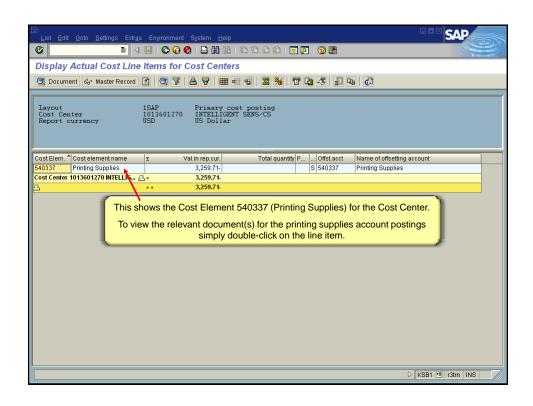

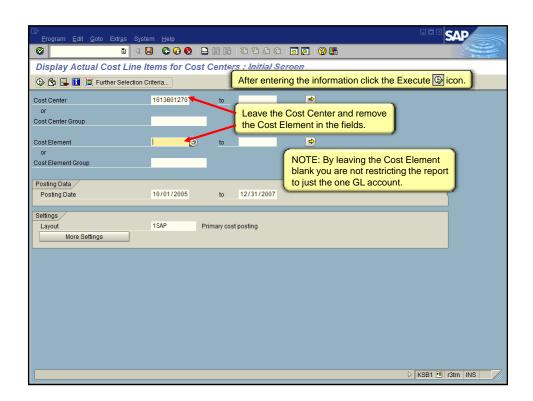

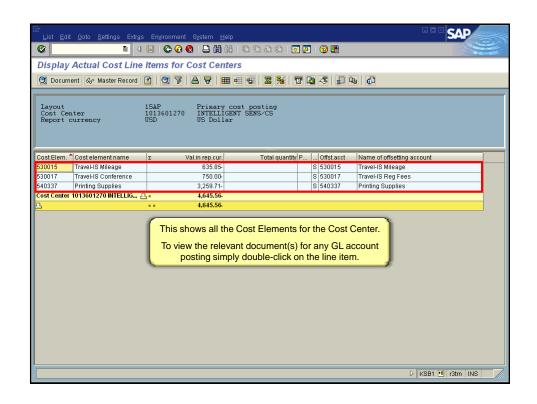

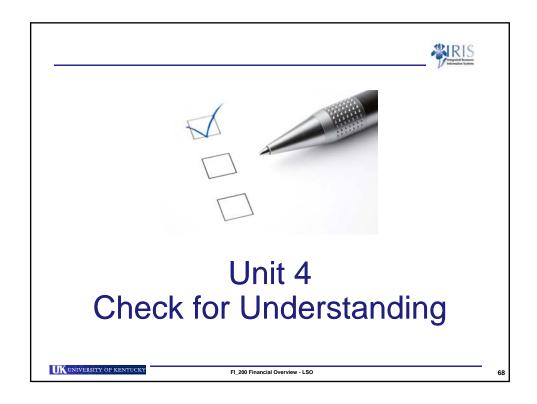

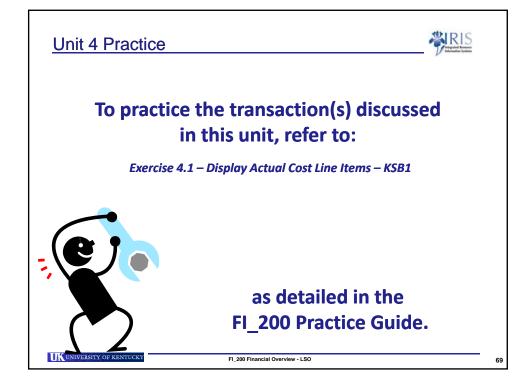

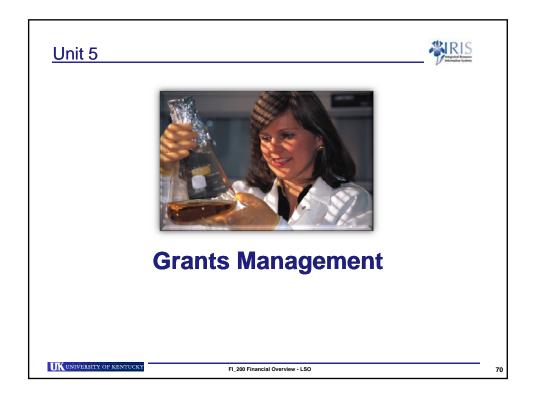

#### **Grants Management**

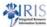

- Used to plan and record all funding related to Sponsored projects and Federal Ag appropriations.
- Integrated with other modules via Master data.
  - Posting in the General Ledger (FI) are transferred automatically
  - Costs can be posted via Vendor Invoices (MM)
  - Budget is transferred to FM
- Billing and Payments
  - Manual invoices
  - Resource Related Billing to Grant Sponsors
  - Milestone and Periodic Billing of Grants
  - Posting of incoming payments from sponsors

UK UNIVERSITY OF KENTUCKY FI, 200 Financial Overview - LSO

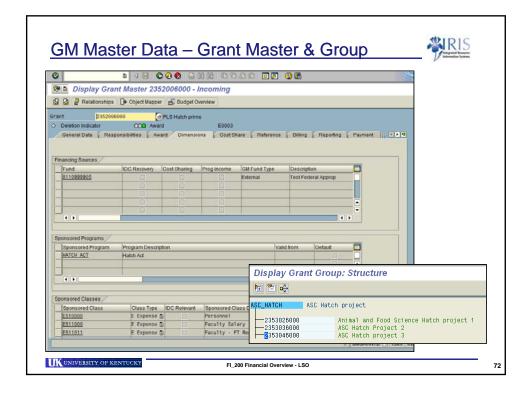

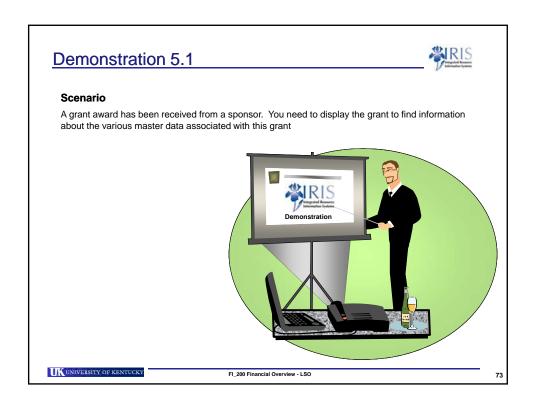

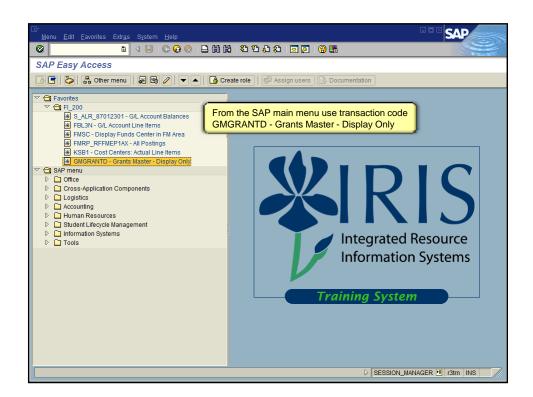

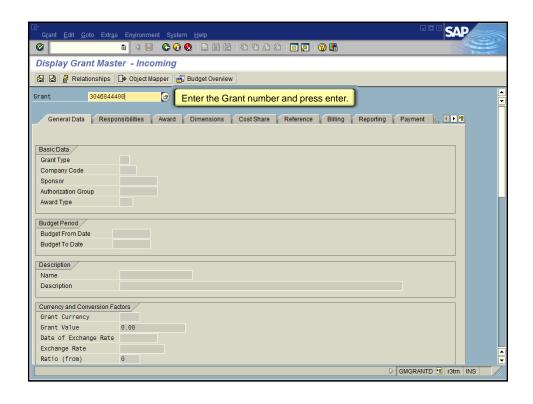

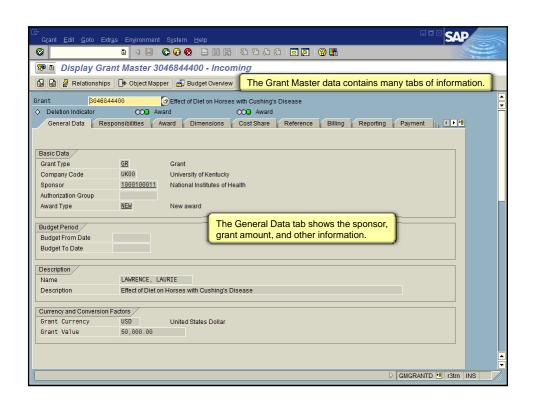

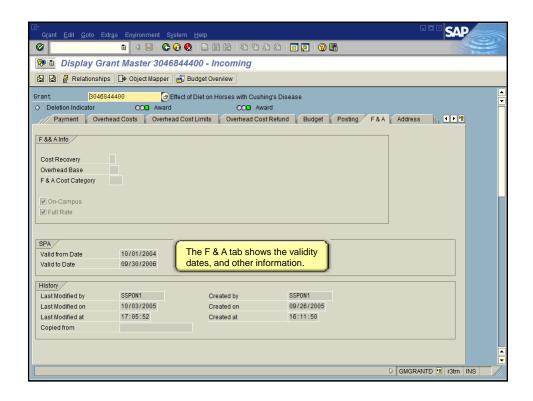

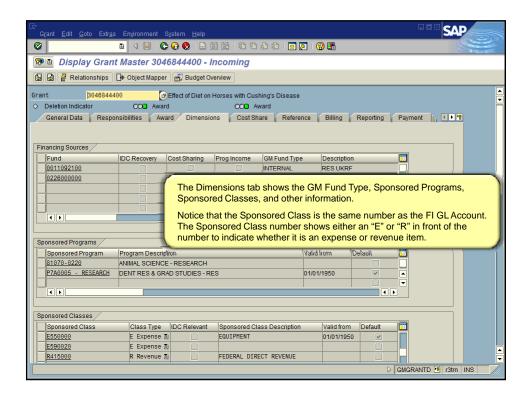

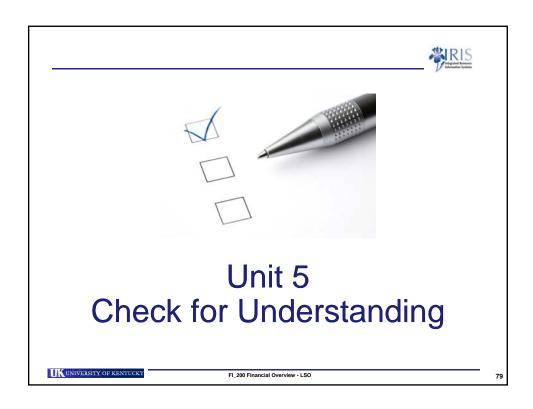

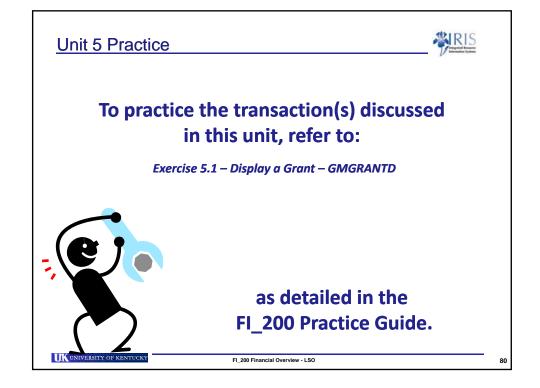

# Unit 6 Project Source Source

# Unit 6 – Business Warehouse Reporting

UNIVERSITY OF KENTUCKY

FI\_200 Financial Overview - LSO

81

#### **BW Web Reporting**

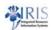

Business Warehouse is the current solution for IRIS reporting.

With a data warehouse as its core, Business Warehouse offers tools for data extraction, reporting, and analysis; delivered Business Content reports; and a web-based user interface called Business Explorer (BEx).

As with other IRIS modules, the Business Warehouse implementation will occur in phases.

Favorites End User Composite Role for InfoArea Finance - Ledger Reports ▼ Ledger Sheets Special Ledger Fund Ledger Endowment and Loan Fund Ledger Actual details Funds Management / Budget Control Capital Projects Ledger Funds center balances : Budget vs Actual Budget Entry Doc Details Encumbrance details Grants Management Grant Ledger Grant Line Item Detail Grant Budget Item Details

UNIVERSITY OF KENTUCKY

FI\_200 Financial Overview - LSO

#### **Business Warehouse Courses for End-users**

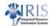

#### BEX\_300 Business Warehouse: BEx-Web

This course is intended to familiarize users with the SAP Business Information Warehouse (BW): Business Explorer Web Application (BEx-Web) environment.

#### BEX\_305 SAP BW: Business Explorer-Analyzer for Power Users

This course is intended to familiarize users with the SAP Business Information Warehouse (BW): Business Explorer-Analyzer (BEx-Analyzer). After attending this class, participants should be able to create, run, modify, and save BEx Queries in the production environment. Participants must pass a skills test to obtain the Power User Role in Production.

#### BEX\_SLCM\_300, Campus Management BW Web Reporting

The course will cover the same content as the regular BEX\_300 course, but will be geared to CM users. Selected CM data will be used in queries in the class.

This is only a partial listing...additional course are available.

UK UNIVERSITY OF KENTUCKY

FI\_200 Financial Overview - LSO

83

#### Fund Center Balances - Budget vs Actual

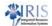

| Funds Center |                     | Commitment item |                      | Original<br>Budget | Annual (Revised)<br>Budget | Prior<br>Balance | Current<br>Month<br>Actual | YTD<br>Actual |
|--------------|---------------------|-----------------|----------------------|--------------------|----------------------------|------------------|----------------------------|---------------|
| 1013188660   | VENT MGT/OPERATIONS | 512011          | Executive - Regular  | \$ 55,698.00       | \$ 55,698.00               | \$13,924.50      | \$ 4,641.50                | \$ 18,566.00  |
|              |                     | 512021          | Admini-Regular FT    | \$ 40,478.00       | \$ 40,478.00               | \$10,119.51      | \$ 3,373.17                | \$13,492.68   |
|              |                     | 512041          | Technical-Regular    | \$ 31,375.00       | \$ 31,375.00               | \$7,964.55       | \$ 2,413.50                | \$10,378.05   |
|              |                     | 512212          | Temp Prof Admini     | \$10,000.00        | \$10,000.00                | \$1,533.14       | \$ 276.90                  | \$1,810.04    |
|              |                     | 512214          | TempTech/Paraprof    | \$108,100.00       | \$108,100.00               | \$ 34,617.54     | \$13,983.05                | \$ 48,600.5   |
|              |                     | 513110          | Stud-NonWork Study   |                    |                            | \$3,287.14       | \$1,002.71                 | \$ 4,289.8    |
|              |                     | 515015          | Budget Hospital OT   | \$ 20,000.00       | \$ 20,000.00               |                  |                            |               |
|              |                     | 515016          | Over Time            |                    |                            | \$ 4,795.27      | \$ 2,736.08                | \$ 7,531.3    |
|              | Lg.                 | 519000          | PassThru Salary&Wage |                    |                            | \$7,628.41       | \$ 38,782.18               | \$ 46,410.5   |
|              |                     | 520000          | Budget Pool Benefit  | \$ 58,658.00       | \$ 58,658.00               |                  |                            |               |
|              |                     | 520010          | Empl Health Coverage |                    |                            | \$ 3,655.98      | \$1,248.44                 | \$ 4,904.4    |
|              |                     | 520012          | Employee Life Insura |                    |                            | \$ 28.01         | \$ 9.64                    | \$ 37.6       |
|              |                     | 520014          | Flexible Spending    |                    |                            | \$ 21.00         | \$ 7.00                    | \$ 28.0       |
|              |                     | 520015          | FICA                 |                    |                            | \$ 5,179.09      | \$1,861.41                 | \$7,040.5     |
|              |                     | 520017          | Retirement Group II  |                    |                            | \$ 796.49        | \$ 241.36                  | \$1,037.8     |
|              |                     | 520018          | Retirement Group III |                    |                            | \$ 2,404.41      | \$ 825.63                  | \$ 3,230.0    |
|              |                     | 520720          | MFB - Staff          |                    |                            | \$1,776.86       | \$ 636.66                  | \$ 2,413.5    |
|              |                     | 520730          | MFB - Other          |                    |                            | \$ 499.31        | \$193.56                   | \$ 692.8      |
|              |                     |                 |                      |                    |                            |                  |                            |               |

UNIVERSITY OF KENTUCKY

FI\_200 Financial Overview - LSO

84

#### **Course Summary**

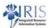

- You understand:
  - FI, FM, GM, and CO Master Data
  - Posting to AP and GL
  - UK account structure
- You are now able to:
  - Display FM, CO, and GM Master Data
  - View Document Information
  - Generate FI, FM, and CO Reports

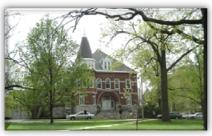

UNIVERSITY OF KENTUCKY

FI\_200 Financial Overview - LSC

#### **Course Completion Instructions**

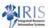

- To complete this course:
  - Click on the Attachments link ( | ATTACHMENTS ) in the upper-right corner of this screen
  - Click on the QRC Course Completion link (the QRC will open in a separate browser window)
  - 3. Print the QRC
  - 4. Follow all of the instructions listed
- Email IRISTraining@email.uky.edu with any questions or issues.

UK UNIVERSITY OF KENTUCKY

FI\_200 Financial Overview - LSO